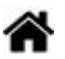

# **Python - Modules et packages - Généralités**

[Mise à jour le :2/8/2021]

- **Sources**
	- **Documentation** sur Python.org : [référence du langage,](https://docs.python.org/fr/3.6/reference/index.html) [modules](https://docs.python.org/fr/3/tutorial/modules.html), [packages](https://docs.python.org/fr/3/tutorial/modules.html#packages), [fonctions](https://docs.python.org/fr/3.5/library/functions.html) [natives](https://docs.python.org/fr/3.5/library/functions.html) (built-in)
- **Mots-clés** : module, importation, package.

Les mots ci-dessous sont dits "réservés". Ils ne peuvent pas être utilisés comme nom de variable. Les mots soulignés sont une nouveauté de Python 3. Les mots en **gras** sont utilisés dans cette page.

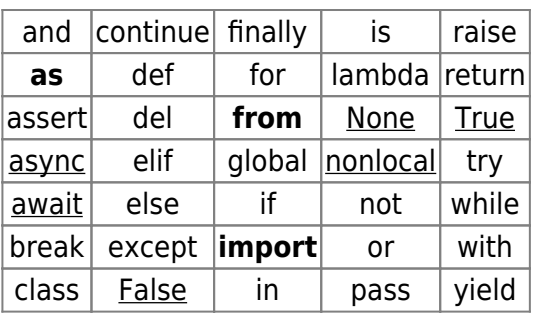

[Fonctions natives](https://docs.python.org/fr/3.5/library/functions.html) **(built-in)**[1\)](#page--1-0) utilisées dans les exemples : **dir**(), **help**().

# **1. Les modules**

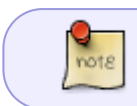

Un module est une **liste de fonctions et de variables** contenues dans un **fichier**. Pour travailler avec les fonctionnalités du module, il suffit de l'**importer**.

### **1.1 Utilisation**

#### **1.1.1 Méthode 1 : import**

L'importation d'un module se fait à l'aide du mot-clé **import**.

Exemples : importation des modules **math** et **random**

#### [\\*.py](http://webge.fr/dokuwiki/doku.php?do=export_code&id=python:bases:module&codeblock=0)

```
import math # avec cette déclaration, il faut préfixer les méthodes
avec le nom du module (ici math)
a= math.sqrt(16) # la fonction utilisée est préfixée par le nom du
module
print(a) # renvoie 4.0 dans la console
```
#### [\\*.py](http://webge.fr/dokuwiki/doku.php?do=export_code&id=python:bases:module&codeblock=1)

```
import random
print(random.randint(1,10)) # exemple de résultat : 3
```
#### **1.1.2 Méthode 2 : from … import**

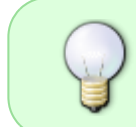

On peut éviter de préfixer les fonctions avec le nom du module ou limiter le nombre d'éléments importés en utilisant *from … import* à condition de ne pas importer des modules possédant des méthodes ayant le même nom.

#### Exemple 1

#### [\\*.py](http://webge.fr/dokuwiki/doku.php?do=export_code&id=python:bases:module&codeblock=2)

```
from math import * # on importe le module math, toutes les méthodes et
variables sont accessibles
                    # sans se référer à math
a = sqrt(16)print(a) # renvoie 4.0 dans la console
```
#### Exemple 2

from math import fabs, e, pi *# seules les fonctions valeur absolue, e et pi sont importés*

from random import \* *# on importe la bibliothèque complète* print(randint(1,10)) *# exemple de résultat : 1*

from datetime import datetime *# On importe une seule fonction : datetime* datetime.now() *# exemple de résultat : datetime.datetime(2019, 1, 3, 20, 6, 18, 490635)*

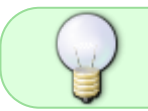

**dir**(nom module) affiche la liste des fonctions. **help("**nom\_module**")** donne une description de ces fonctions

#### Exemple

```
>>> import math
\gg dir(math)
[' doc ', ' loader ', ' name
, \sqrt{a} \sin^{-1}, \sqrt{a} \sinh^{-1}, \sqrt{a} \tan^{-1}, \sqrt{a} \tan^{-1},
'degrees', 'e', 'erf', 'erfc', 'exp',
od', 'frexp', 'fsum', 'gamma', 'gcd',
```
#### **1.1.3 Espace de noms**

Lorsqu'on écrit import math, cela crée un **espace de noms** dénommé math, contenant les variables et les fonctions du module math. Lorsqu'on écrit math.sqrt(25), on précise à l'interpréteur que l'on souhaite exécuter la fonction sqrt située dans l'espace de nom math. Il est ainsi possible d'utiliser une autre fonction sqrt située dans un autre module ou dans créer une dans l'espace de nom principal.

Il est possible de modifier l'intitulé d'un espace de nom avec **as**

#### Exemple

```
import math as calcul
a=calcul.sqrt(25)
print(a) # renvoie 5.0 dans la console
```
#### **1.1.4 Quelques modules**

- **Math** contient les fonctions mathématiques de base : sqrt (racine carrée), cos, sin, exp, etc. ainsi que quelques constantes comme Pi ou e.
- [Matplotlib](https://matplotlib.org/index.html) permet de tracer des graphes
- [Numpy](https://pypi.org/project/numpy/) permet de manipuler des matrices ou tableaux multidimensionnels ainsi que des fonctions mathématiques opérant sur ces tableaux.
- [Pandas](https://pandas.pydata.org/) est une bibliothèque écrite pour le langage de programmation Python permettant la manipulation et l'analyse des données. Elle propose en particulier des structures de données et des opérations de manipulation de tableaux numériques et de séries temporelles. [Wikipédia](https://fr.wikipedia.org/wiki/Pandas)
- [Pillow](https://pypi.org/project/Pillow/) contient des outils pour afficher des images numériques, appliquer des filtres, retoucher, enregistrer etc.
- **Time** permet de gérer le temps dans l'exécution d'un programme, en particulier la fonction sleep(n) stoppe l'exécution pendant n secondes.
- [Turtle](http://webge.fr/dokuwiki/doku.php?id=python:bases:turtle) commande une tortue pour tracer des segments.
- **Random** génère des valeurs aléatoires.
- [Scikit-learn](https://scikit-learn.org/stable/) est une bibliothèque destinée à l'apprentissage automatique. [Wikipédia](https://fr.wikipedia.org/wiki/Scikit-learn)
- [WxPython](https://wxpython.org/) est une implémentation libre en Python de l'interface de programmation wxWidgets. Cette bibliothèque Python est utilisée pour la création d'interfaces graphiques, et est l'alternative de Tkinter la plus utilisée. [Wikipédia](https://fr.wikipedia.org/wiki/WxPython).

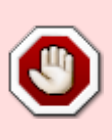

Si l'importation du module ne fonctionne pas, c'est certainement qu'il n'est pas installé. L'installation d'un module passe par un gestionnaire de paquets comme **[pip](http://webge.fr/dokuwiki/doku.php?id=python:outils:pip)** ou **[conda](http://webge.fr/dokuwiki/doku.php?id=python:outils:anaconda)**.

Voir le site sur lequel il se trouve pour la procédure.

Un module installé sous **VSCode** dans un terminal PowerShell avec la commande : [\\*.ps](http://webge.fr/dokuwiki/doku.php?do=export_code&id=python:bases:module&codeblock=5) python -m pip install nomModule ou pip install nomModule est disponible **après son redémarrage**.

# **1.2 Création**

**Source** : les modules sur [docs.python.org](https://docs.python.org/fr/3/tutorial/modules.html)

#### Exemple

**Création** du fichier fibo.py contenant les fonctions ci-dessous.

### [fibo.py](http://webge.fr/dokuwiki/doku.php?do=export_code&id=python:bases:module&codeblock=6)

```
# Fibonacci numbers module
def fib(n): # write Fibonacci series up to n
    a, b = 0, 1while a < n:
       print(a, end=' ' )a, b = b, a + b print()
def fib2(n): # return Fibonacci series up to n
    result = []a, b = 0, 1while a < n:
         result.append(a)
        a, b = b, a+b return result
```
**Première forme** de l'appel de la fonction fib à partir du fichier test1.py

[test1.py](http://webge.fr/dokuwiki/doku.php?do=export_code&id=python:bases:module&codeblock=7)

```
import fibo # Importation de la totalité des fonctions
fibo.fib(50) # résultat : 0 1 1 2 3 5 8 13 21 34
```
**Deuxième forme** de l'appel de la fonction fib à partir du fichier test2.py

#### [test2.py](http://webge.fr/dokuwiki/doku.php?do=export_code&id=python:bases:module&codeblock=8)

from fibo import fib *# importation de la seule fonction fib* fib(50) *# résultat : 0 1 1 2 3 5 8 13 21 34*

# **2. Les packages**

**Source** : les paquets sur [docs.python.org](https://docs.python.org/fr/3/tutorial/modules.html#packages)

Lorsqu'on dispose d'un grand nombre de modules, il peut être intéressant de les organiser dans des répertoires. Un répertoire rassemblant des **modules** est appelé package.

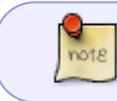

Un **package** sert à regrouper plusieurs modules. En pratique les packages sont des **répertoires**. Le nom du package est le nom du répertoire.

Exemple : le fichier module1.py contenant les fonctions carre et cube est placé  $\sqrt{\frac{1}{2} \frac{E}{k}$ dans le répertoire **package1**.

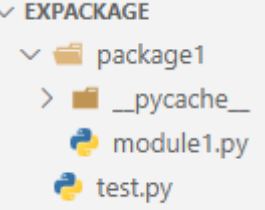

#### [module1.py](http://webge.fr/dokuwiki/doku.php?do=export_code&id=python:bases:module&codeblock=9)

```
def carre(a)
     return(a*a)
def cube(a)
     return(a*a*a)
```
Les fonctions carre et cube peuvent être utilisées en important package1.module1

#### [test.py](http://webge.fr/dokuwiki/doku.php?do=export_code&id=python:bases:module&codeblock=10)

```
from package1.module1 import carre
x=5print(f"Le carré de {x} vaut {carre(x)}") # Le carré de 5 vaut 25
```
# **3. Fichier .py, script ou module?**

En Python, lorsqu'on crée un fichier qui rassemble des instructions, on appelle ce fichier un **script** et on le sauvegarde avec une extension **.py**, par exemple test.py.

Si le fichier **.py** contient uniquement des définitions de fonction on l'appelle un **module**.

Un même **fichier .py** peut jouer le rôle de **script** ou de **module** suivant son utilisation.

#### **• La variable global \_\_name**

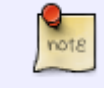

A l'intérieur d'un module, le nom du module (en tant que chaîne de caractères) peut être obtenu grâce à la **variable globale \_\_name\_\_**.

Quand on utilise un fichier en tant que script, la variable globale \_\_name \_\_ prend pour valeur '**\_\_main\_\_**'. Ceci permet d'avoir dans le fichier **un bloc d'instructions** qui sera exécuté uniquement lorsque le fichier est lancé en tant que script.

#### **Exemple 1 - Exécution du module** *module1* **en tant que script**

```
module1.py
```

```
def carre(a)
    return(a*a)
def cube(a)
    return(a*a*a)
if name == " main ": # Si module1 est appelé
en tant que script :
    x = 3 # ces deux lignes sont
exécutées
    print(f"Le carré de {x} vaut {carre(x)}") # Résultat : Le carré de
3 vaut 9
```
#### **Exemple 2 - Exécution du module** *module1* **en tant que module**

[test.py](http://webge.fr/dokuwiki/doku.php?do=export_code&id=python:bases:module&codeblock=12)

```
# Le module est appelé dans le fichier test.py
from package1.module1 import carre
x=5 x=5 x=6 x=7 x=7 x=7 x=7 x=7 x=7 x=7 x=7 x=7 x=7 x=7 x=7 x=7 x=7 x=7 x=7 x=7 x=7 x=7 x=7 x=7 x=7 x=7 x=7 x=7 x=7 x=7 x=7 x=7 x=7 x=7 x=7 x=7 x="__main__" n'est pas exécuté
print(f"Le carré de {x} vaut {carre(x)}") # Résultat : Le carré de 5
```
WEBGE Wikis - http://webge.fr/dokuwiki/

# **Télécharger** le répertoire du projet **VSCode** [ici](https://webge.fr/doc/wikis/code/Python/PY_WIKI_PACKAGE_EXEMPLE.zip)

# **Résumé**

- On écrit les programmes Python dans des fichiers portant l'extension **.py**
- On peut créer des fichiers contenant des **modules** pour séparer le code.
- On peut créer des répertoires contenant des **packages** pour hiérarchiser un programme.

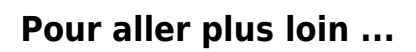

- [Python import: Advanced Techniques and Tips](https://realpython.com/python-import/)
- [How to Publish an Open-Source Python Package to PyPI](https://realpython.com/pypi-publish-python-package/)
- [Python Packages: Five Real Python Favorites](https://realpython.com/python-packages/)

[1\)](#page--1-0)

Fonctions toujours disponibles.

From: <http://webge.fr/dokuwiki/>- **WEBGE Wikis**

Permanent link: **<http://webge.fr/dokuwiki/doku.php?id=python:bases:module&rev=1662191572>**

Last update: **2022/09/03 09:52**

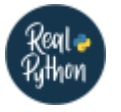

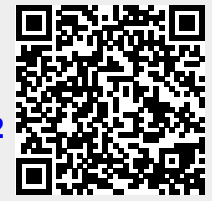

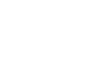

*vaut 25*